# TRICALS Eligibility

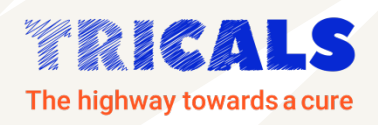

# Standard Operating Procedure

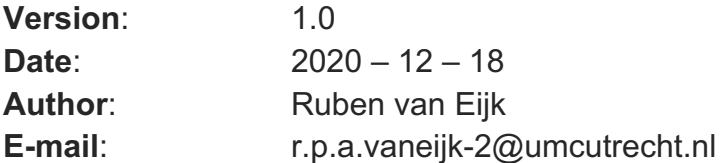

This SOP describes the use of the TRICALS Eligibility – Risk Profile Calculator, which can be found at https://tricals.shinyapps.io/risk-profile/. The TRICALS Risk Profile is a prognostic summary value of seven patient characteristics and is used for patient selection in clinical trials; its validation and calculation is described elsewhere.<sup>1, 2</sup> The Risk Profile Calculator estimates the TRICALS Risk Profile, evaluates patient eligibility and generates a downloadable report that can be stored in the patient's Case Report Form (CRF).

# **The following patient information is required**:

- 1. Study subject ID
- 2. Date of screening
- 3. Date of birth
- 4. Date of diagnosis
- 5. Date of symptom onset
- 6. El Escorial Definite classification
- 7. Site of symptom onset
- 8. Presence of frontotemporal dementia
- 9. ALSFRS-R total score at screening
- 10.Vital capacity at screening

**IMPORTANT:** The calculator does not save any patient information; all information is erased when the browser is closed. The source code of the calculator is available on request.

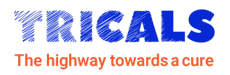

# **Definitions**

- Definitions of **date of diagnosis**, **date of symptom onset** and **site of symptom onset** can be found at: https://www.encals.eu/wp-content/uploads/2016/09/2015- 01-14-ALS-Core-clinical-dataset.pdf.
- **El Escorial Definite classification** is defined as the presence of upper and lower motor signs in 3 or more regions.<sup>3</sup>
- For rating the **ALSFRS-R total score** we refer to the latest ALSFRS-R SOP version at: https://www.encals.eu/outcome-measures/.
	- o The ALSFRS-R questionnaire can be found at: https://www.encals.eu/outcome-measures/ (available in different languages).
	- o **The ALSFRS-R needs to be scored at the day of screening**
- **Vital capacity** can be either Slow Vital Capacity (SVC) or Forced Vital Capacity (FVC) and is provided in percentages relative to the reference standard. The required reference standard is the GLI-2012.<sup>4</sup> If the GLI-2012 is not available in the spirometer, the GLI-2012 tool at http://reactive.tricals.org can be used to obtain the correct percentage.
	- o The latest SVC/FVC SOP can be found at https://www.encals.eu/outcome-measures/.
	- o **The Vital Capacity needs to be scored at the day of screening**

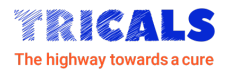

# **Using the Calculator (1)**

# *Step 1: Proving information*

The calculator is programmed based on reactive software, meaning that information will be seamlessly analyzed after every new input. In order to generate a report, please ensure that a **Subject ID** is provided and a **Trial Acronym** selected (*orange arrows*).

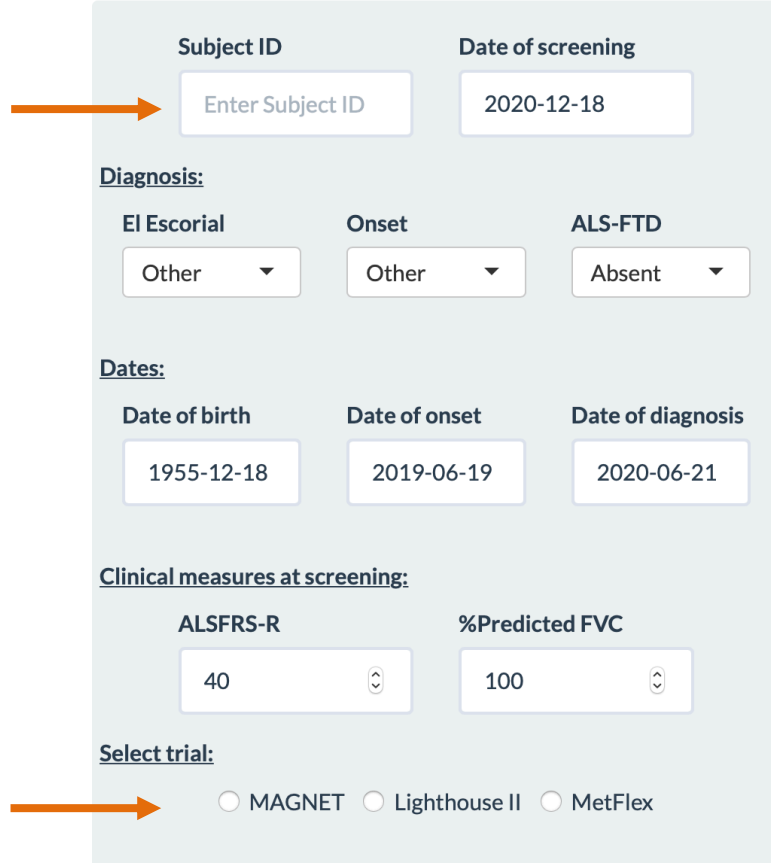

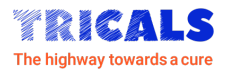

# **Using the Calculator (2)**

#### *Step 2: Assessing Eligibility*

The grey panel summarizes the input information. The exact risk profile can be found under "Risk Profile" (*orange arrow*). Based on this score, and the selected eligibility window (*green shaded area in figure*), a patient is either eligible or not eligible. **The eligibility window could depend on the selected trial.**

**Note:** No further information is given about the interpretation of the risk profile. If the patient wishes to learn more about his or her prognosis, we refer to the original ENCALS survival prediction model (http://encalssurvivalmodel.org).

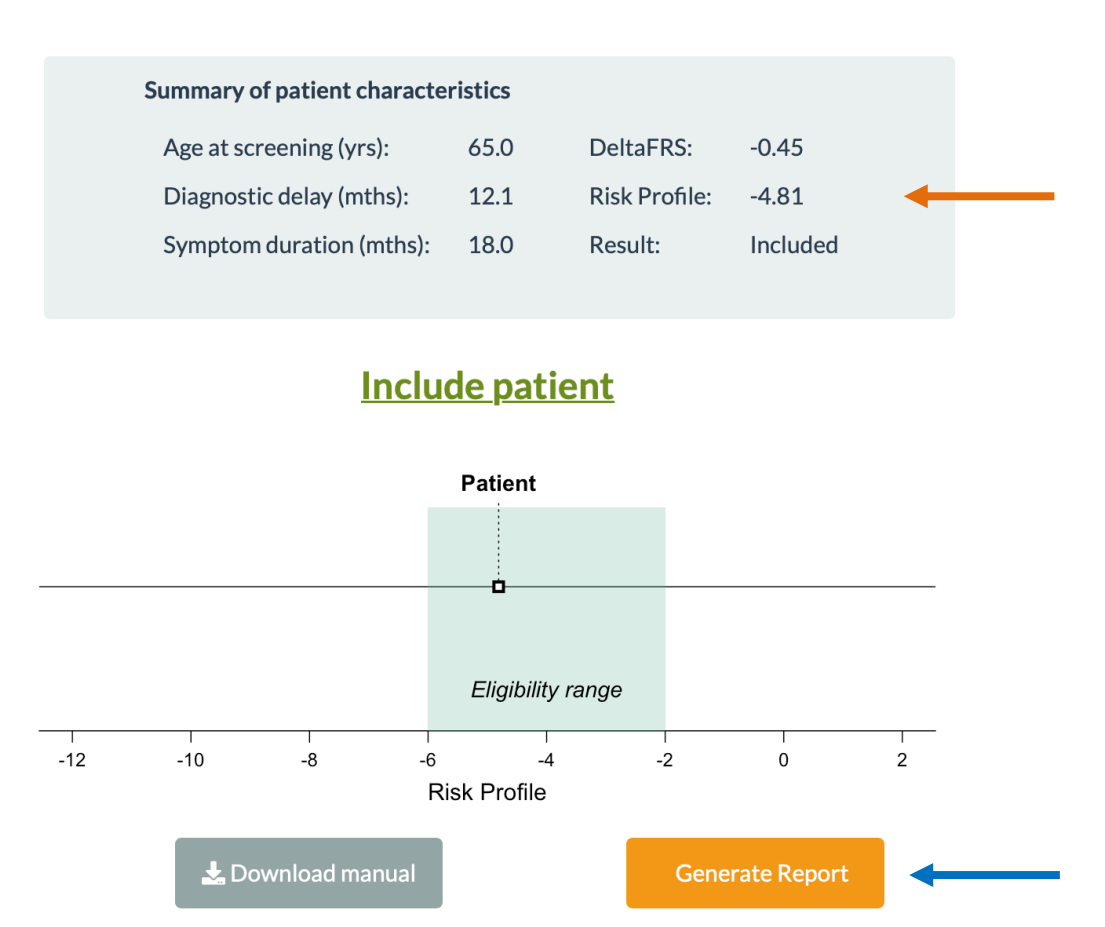

To generate a report, click "**Generate Report**" (*blue arrow*). Please ensure that a **Subject ID** is provided and a **Trial Acronym** selected (*see Step 1*).

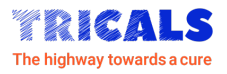

# **Using the Calculator (3)**

#### *Step 3: Generating the report*

After clicking "**Generate Report**" (*Step 2*), a pop-up window appears. Please ensure the selected Study Acronym and Subject ID are correct (*orange arrow*); these will be used in the final Eligibility Report.

Automated checks will be performed on the provided data to screen for potential errors. If all data is considered OK, a download button appears below to create a .docx file (*blue arrow*).

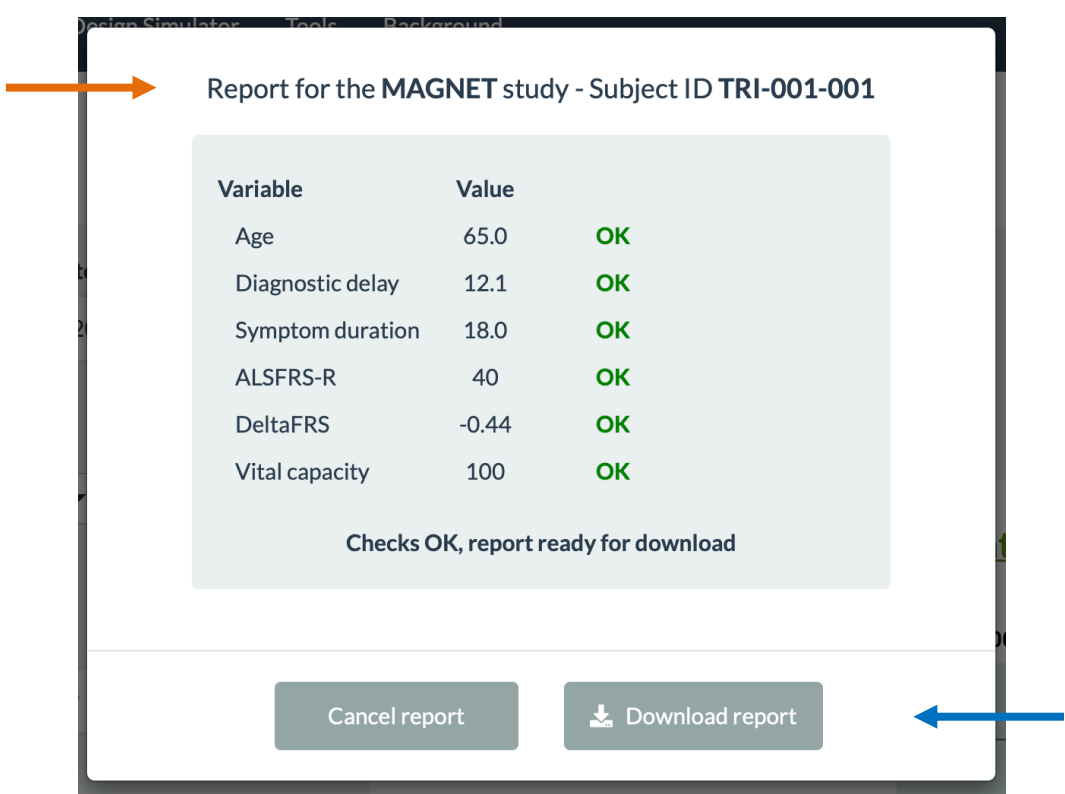

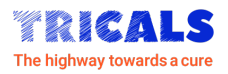

## **Using the Calculator (4)**

#### *Step 4: The Eligibility Report*

After clicking "**Download report**" (*Step 3*), a .docx word file is generated. Please ensure that the file is saved in the CRF (either printed or electronically).

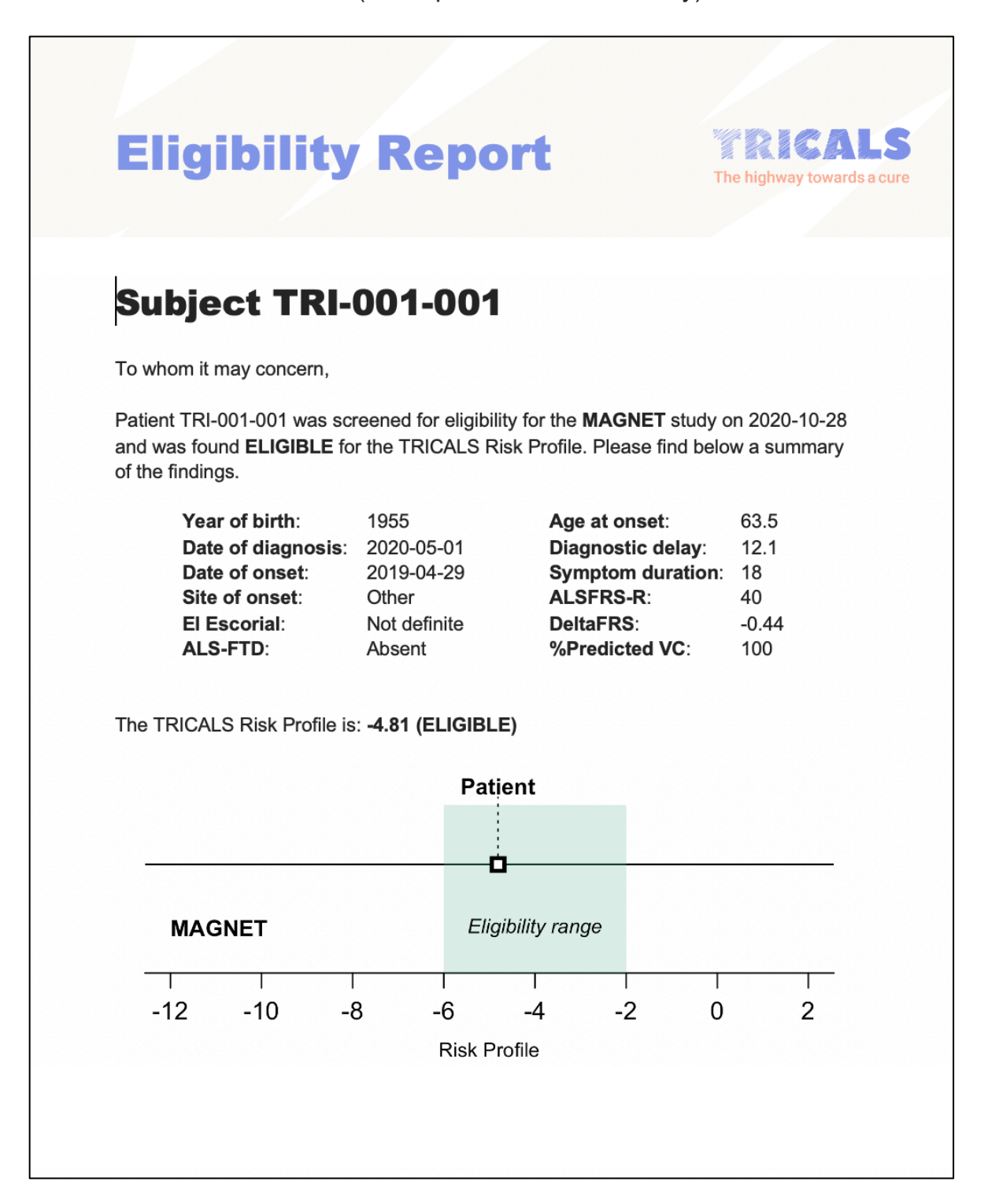

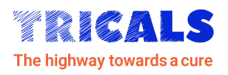

# **Using the Calculator (5)**

#### *Trouble-shooting 1*

In step 3, automatic data checks will be performed. Variables have to fall within certain ranges to be valid (e.g. ALSFRS-R score falls within the range 0 - 48). If by accident invalid information is provided, an error message will be raised (*orange arrow*). Please review the flagged variable accordingly to resolve the error by clicking on "**Cancel Report**".

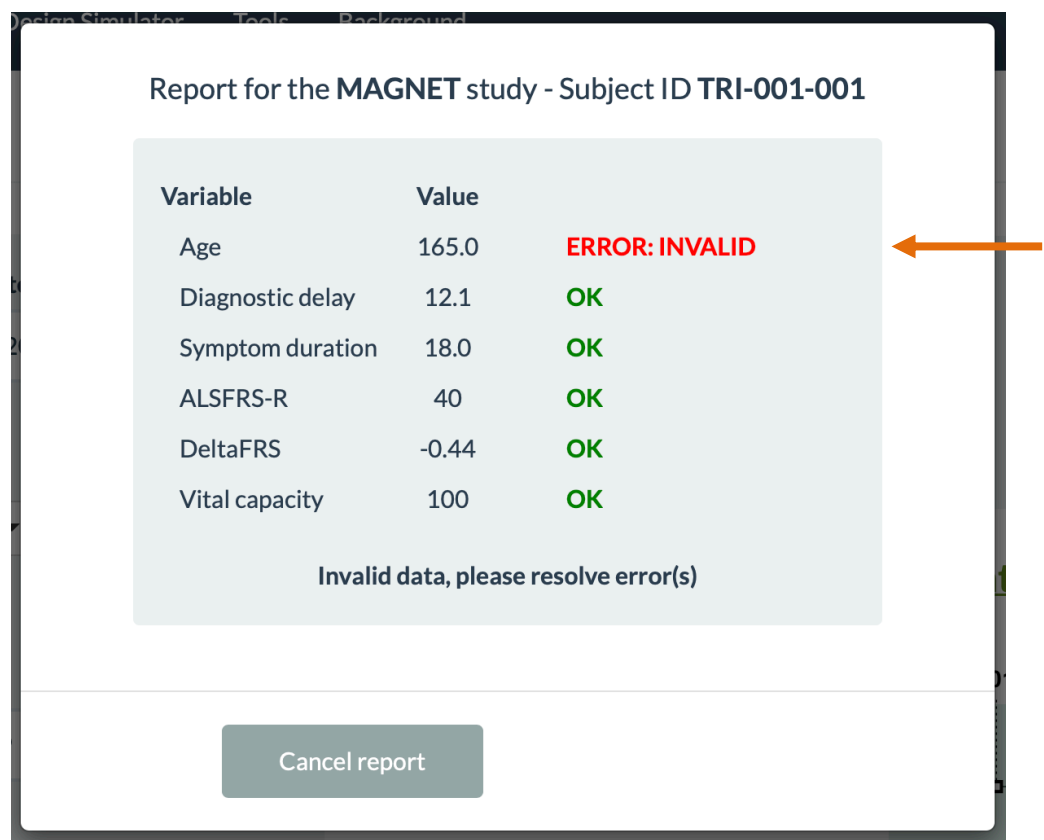

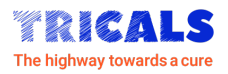

# **Using the Calculator (6)**

# *Trouble-shooting 2*

Sometimes data may be valid, but could be unlikely to observe. This may potentially be an input error and a warning message will be generated (*orange arrow*). Please review the information carefully, if this is not an error, please click "**Proceed**" (*blue arrow*) to download the report.

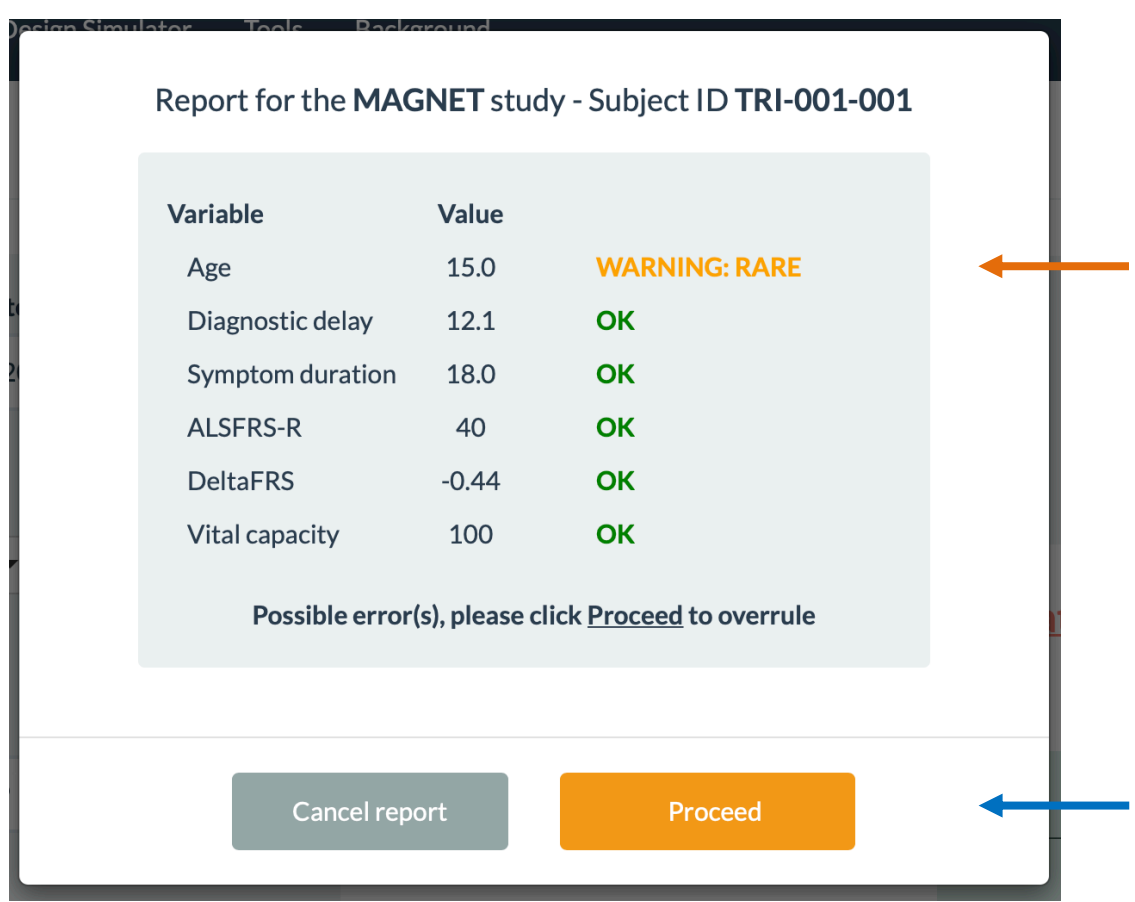

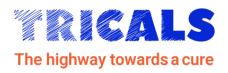

# **References**

- 1. van Eijk RPA, Westeneng HJ, Nikolakopoulos S, et al. Refining eligibility criteria for amyotrophic lateral sclerosis clinical trials. Neurology 2019.
- 2. Westeneng HJ, Debray TPA, Visser AE, et al. Prognosis for patients with amyotrophic lateral sclerosis: development and validation of a personalised prediction model. Lancet Neurol 2018;17:423-433.
- 3. Brooks BR, Miller RG, Swash M, Munsat TL, World Federation of Neurology Research Group on Motor Neuron D. El Escorial revisited: revised criteria for the diagnosis of amyotrophic lateral sclerosis. Amyotroph Lateral Scler Other Motor Neuron Disord 2000;1:293-299.
- 4. van Eijk RPA, Bakers JNE, van Es MA, Eijkemans MJC, van den Berg LH. Implications of spirometric reference values for amyotrophic lateral sclerosis. Amyotroph Lateral Scler Frontotemporal Degener 2019;20:473-480.